Федеральное государственное унитарное предприятие «Всероссийский научно-исследовательский институт метрологии имени Д. И. Менделеева» ФГУП «ВНИИМ им. Д.И. Менделеева»

**УТВЕРЖДАЮ** И.о. директора ФГУП «ВНИМ им Д. И. Менделеева» **А.Н.Пронин** СТИТЕЛЬ ДИРЕКТОРА . Н. КРИВЦОВ  $CDB = 17$ октября 2017г.2017г.

Государственная система обеспечения единства измерений

Спектрометры комбинационного рассеяния моделей DXR2SmartRaman, DXR2Raman Microscope, DXR2xi Raman Imaging Microscope и iXR Raman

# МЕТОДИКА ПОВЕРКИ

MII-242-2147-2017

Зам. руководителя отдела государственных эталонов в области физико-химических измерений ФГУП «ВНИИМ им. Д. И. Менделеева»

А.В.Колобова

Ст. научный сотрудник ФГУП «ВНИИМ им. Д. И. Менделеева»

М.А.Мешалкин

Санкт-Петербург 2017

Настоящая методика распространяется на спектрометры комбинационного рассеяния моделей DXRISmartRaman, DXRIRaman Microscope, DXR2xi Raman Imaging Microscope и iXR Raman и устанавливает методы и средства их первичной поверки (после ввода в эксплуатацию и после ремонта) и периодической поверки в процессе эксплуатации. Интервал между поверками - 1 год.

#### 1. Операции поверки

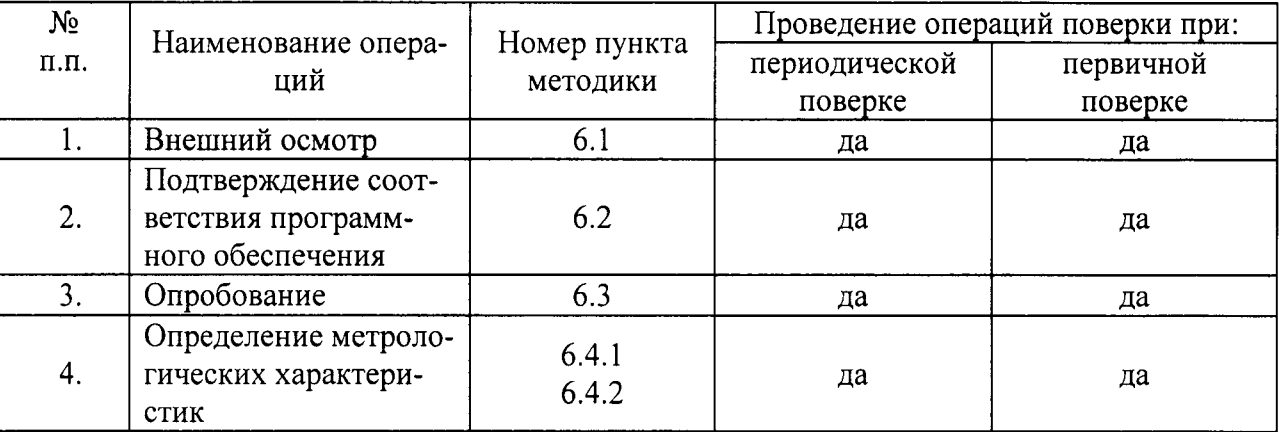

Таблица 1- Операции поверки

## 2. Средства поверки

Таблица 2 - Средства поверки

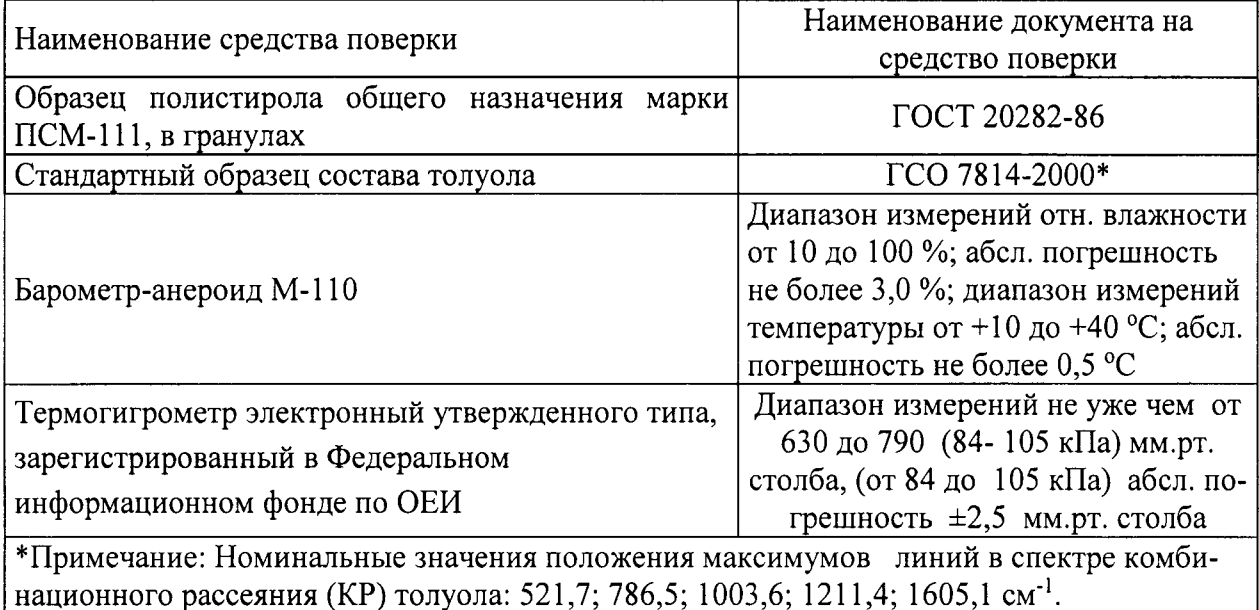

Допускается применение аналогичных средств поверки, обеспечивающих определение метрологических характеристик поверяемых СИ с требуемой точностью.

#### 3. Условия поверки.

При проведении поверки необходимо соблюдать следующие условия:

4.1. При проведении поверки должны быть соблюдены следующие условия:

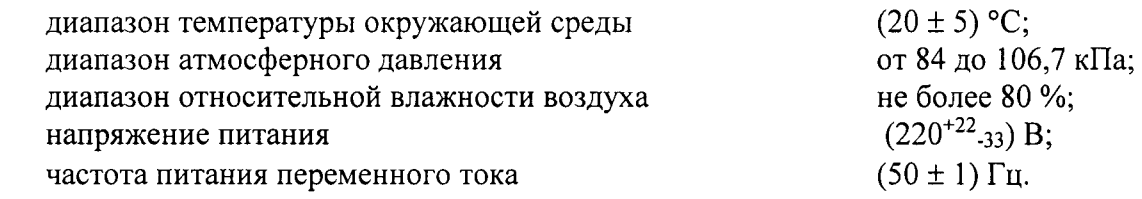

Напряжение должно быть устойчивым и свободным от скачков.

Установка и подготовка спектрометров к поверке, включение соединительных устройств, заземление, выполнение операций при проведении контрольных измерений осуществляется в соответствии с правилами эксплуатации, изложенными в руководстве по эксплуатации.

### 4. Требования безопасности

Требования безопасности должны соответствовать рекомендациям, изложенным в руководстве по эксплуатации.

#### 5. Требования к квалификации поверителей

К проведению поверки допускаются лица:

- имеющие опыт работы со спектрометрическими средствами измерений;
- прошедшие обучение и имеющие удостоверения поверителя;

- изучившие руководство по эксплуатации поверяемого спектрометра и методику его поверки; при поверке допускается участие операторов, обслуживающих спектрометр (в части работы с программой и съема данных).

#### 6. Проведение поверки

6.1. Внешний осмотр. При проведении внешнего осмотра проверяют:

- отсутствие механических повреждений;

- соответствие комплектности спектрометра технической документации;

- надежность крепления соединительных элементов.

6.2. Опробование.

6.2.1. Опробование прибора (самотестирование) осуществляется автоматически после включения питания. В случае успешного прохождения тестов на экране компьютера появляется главное окно программы управления прибором. В противном случае на экран выводится сообщение об ошибке.

В случае успешного прохождения тестов осуществить прогрев прибора в течение 60 минут.

6.3 Подтверждение соответствия программного обеспечения

6.3.1 Определение осуществляется следующим образом:

- в главном окне программы в строке команд щелкнуть мышью на команде Help (Справка). В открывшемся окне щелкнуть мышью по строке About (О программе...), в результате чего откроется окно, в котором приведены идентификационное название ПО и

номер версии. Копии экрана с окном приведены на рисунках 1 и 2.

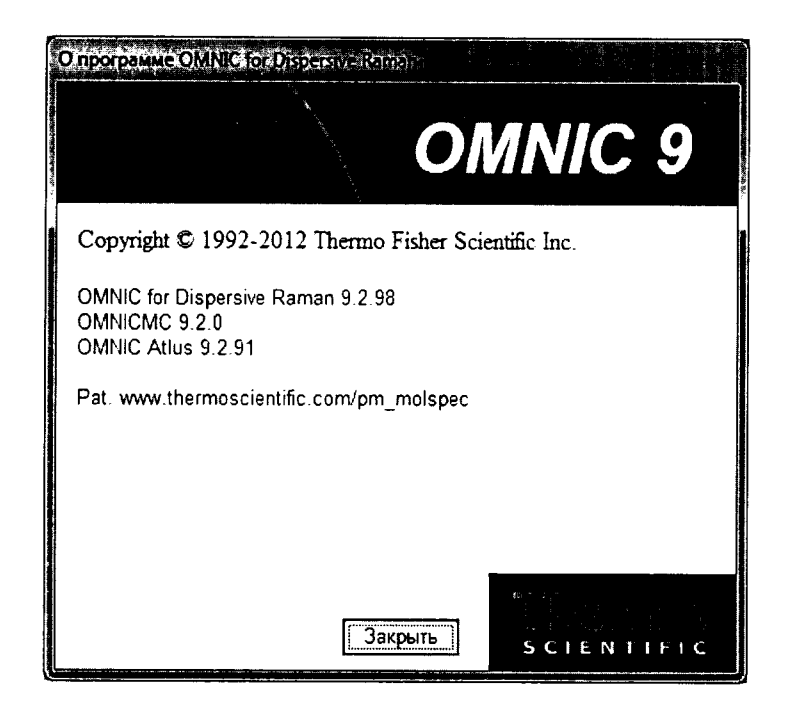

Рисунок 1 - Копия экрана с идентификационными данными ПО OMNIC 9 (для приборов DXR2 Raman Microscope, DXR2 SmartRaman и iXR)

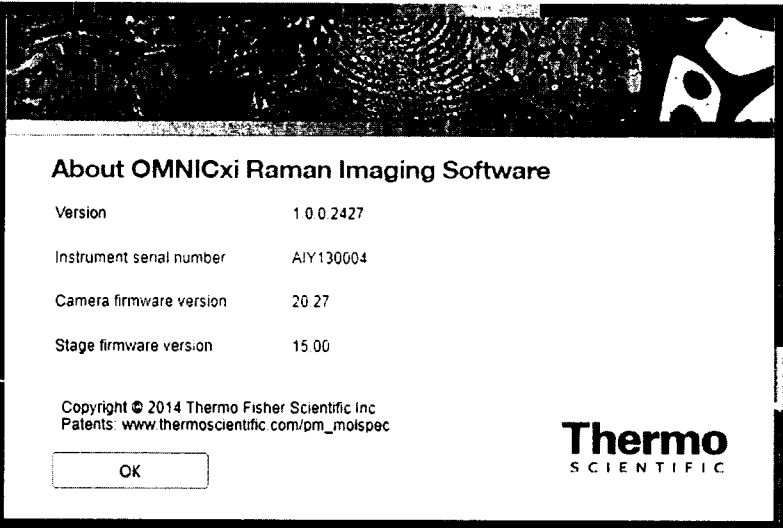

Рисунок 2 - Копия экрана с идентификационными данными ПО OMNICxi (для прибора DXR2xi Raman Imaging Microscope)

6.3.2. Спектрометр считается выдержавшим поверку по п.6.3, если номер версии ПО ОМ-NIC не ниже 9.0, а номер версии ПО OMNICxi не ниже 1.0.

6.4. Определение метрологических характеристик

6.4.1 Определение отношения сигнал/шум

6.4.1.1 Зарегистрировать спектр комбинационного рассеяния (КР) полистирола 3 раза при следующих условиях:

- решетка низкого разрешения;

- для приборов DXR2 Raman Microscope, DXR2 SmartRaman и iXR Raman время экспозиции 5 с, число экспозиций 3;

- для прибора DXR2xi Raman Imaging Microscope время экспозиции 0,02 с, число экспозиний 50.

6.4.1.2 Командой меню «Вид-Пределы...» выбрать диапазон 2200-2100 см<sup>-1</sup>. Командой «Анализ-Шум» определить среднеквадратичное значение шума (RMS) в выбранном диапазоне для каждого спектра.

6.4.1.3 Определить высоту пика в области 1001, 4 см<sup>-1</sup> путем наведения курсора на максимум пика для каждого спектра или использовать пункт меню «Анализ - Поиск пиков». 6.4.1.4 Вычислить отношение с/ш как отношение высоты пика к значению RMS шума для каждого спектра.

6.4.1.5 Прибор считается прошедшим поверку по п.6.4.1, если минимальная величина из ряда определенных значений сигнал/шум не менее указанного в таблице 3.

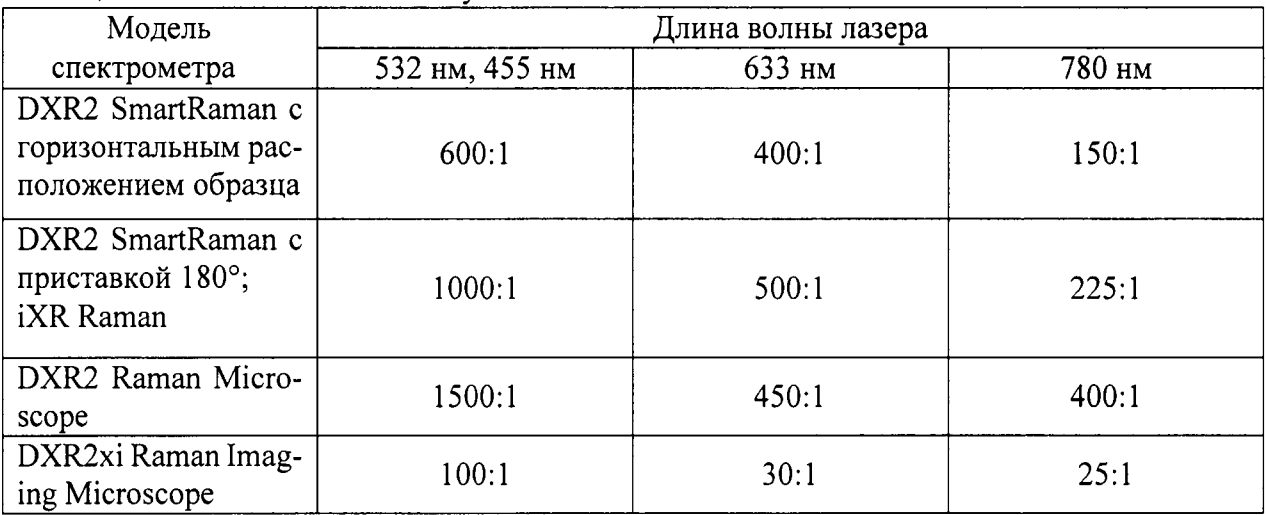

Таблина 3 – Отношение сигнал/шум

6.4.2 Определение относительного СКО выходного сигнала.

6.4.2.1 Зарегистрировать 10 спектров КР полистирола без переустановки образца при следующих условиях: время экспозиции 5 с, число экспозиций 3.

6.4.2.2 Путем наведения курсора на максимум пика КР, лежащий в области 1001,4 см<sup>-1</sup> или использования пункта меню «Анализ – Поиск пиков» определить значение интенсивности в максимуме для каждого полученного спектра.

6.4.2.3. Рассчитать относительное СКО выходного сигнала (выраженное в %) по формуле:

$$
S = \frac{100}{X_{cpeon}} \sqrt{\frac{\sum_{i=1}^{n} (X_i - X_{cpelon})^2}{n-1}}, \%
$$
 (1)

6.4.2.4. Спектрометр считается прошедшим поверку по п.6.3.2, если относительное СКО выходного сигнала не более 4,0 %.

- 6.4.3. Определение абсолютной погрешности шкалы волновых чисел
- 6.4.3.1 Определение абсолютной погрешности шкалы волновых чисел проводится с решеткой низкого разрешения.
- 6.4.3.2 Зарегистрировать спектр комбинационного рассеяния (КР) толуола при следующих условиях:

- для приборов DXR2 Raman Microscope, DXR2 SmartRaman и iXR Raman время экспозиции 5 с, число экспозиций 3;

- для прибора DXR2xi Raman Imaging Microscope время экспозиции 0.02 с. число экспозиций 50.

6.4.3.3 Для каждого спектра найти разность между измеренными и действительными значениями волновых чисел максимумов линий KP по формуле:

 $\Delta k_i = k_i - k_{ia}$ 

где: k<sub>i</sub> - измеренное значение волнового числа максимума *i* -ой линии KP:

kia - действительное значение волнового числа максимума j -ой линии KP, указанное в таблице 1 настоящей методики поверки.

За абсолютную погрешность шкалы волновых чисел принимают максимальное значение из вычисленных в п. 6.4.3.3 настоящей методики:

 $\Delta k = \Delta k i$  MAX

6.4.3.4 Спектрометр считается прошедшим поверку по п. 6.4.3, если определенное значение абсолютной погрешности шкалы волновых чисел не превышает  $\pm 2.0 \text{ cm}^{-1}$ .

# 7. Оформление результатов поверки.

7.1. Данные, полученные при поверке, оформляются в произвольной форме.

7.2. Спектрометр, удовлетворяющий требованиям настоящей методики поверки, признается годными и на него оформляется свидетельство о поверке по установленной форме.

На оборотной стороне свидетельства приводится следующая информация:

-результаты опробования и внешнего осмотра;

-результат проверки соответствия ПО;

- результаты определения метрологических характеристик;

7.3. Спектрометры, не удовлетворяющие требованиям настоящей методики, к дальнейшей эксплуатации не допускается и на них выдается извещение о непригодности.

7.4. Знак поверки наносится на лицевую панель спектрометра и (или) на свидетельство о поверке.